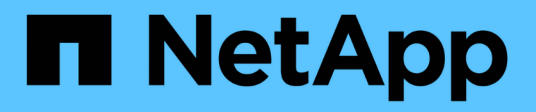

### **Creare un comando**

OnCommand Workflow Automation 5.1

NetApp April 19, 2024

This PDF was generated from https://docs.netapp.com/it-it/workflow-automation/workflows/task-test-thewfa-reservation-script-for-commands.html on April 19, 2024. Always check docs.netapp.com for the latest.

# **Sommario**

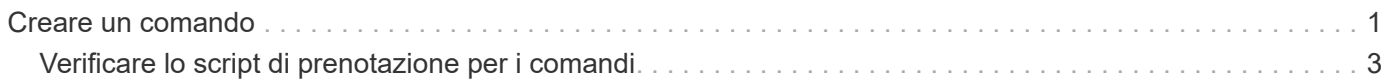

## <span id="page-2-0"></span>**Creare un comando**

È possibile creare un comando WFA per completare un'attività specifica nel flusso di lavoro se non esiste un comando WFA predefinito adatto all'attività.

### **Di cosa hai bisogno**

È necessario sapere come scrivere il codice richiesto per il comando utilizzando PowerShell o Perl.

#### **Fasi**

- 1. Fare clic su **Workflow Design** > **Commands**.
- 2. Fare clic su  $\bullet$  sulla barra degli strumenti.
- 3. Nella scheda **Proprietà** della finestra di dialogo **definizione nuovo comando**, immettere o selezionare i dettagli richiesti nei campi **Nome**, **Descrizione** e **Timeout**.
	- a. Nel campo **rappresentazione stringa**, immettere una rappresentazione stringa per il comando utilizzando la sintassi MVEL.

```
VolumeName + "=>" + SnapshotName
```
La rappresentazione stringa di un comando viene utilizzata per visualizzare le informazioni che si desidera visualizzare nella progettazione del flusso di lavoro durante la pianificazione e l'esecuzione. Per un comando, è necessario utilizzare solo i parametri del comando nella rappresentazione stringa.

- a. **Opzionale:** se si sta creando un comando di attesa, selezionare **wait for condition** nella sezione **tipo di comando** e impostare il valore richiesto nel campo **Waiting interval (s)**.
- 4. Nella scheda **Code**, attenersi alla seguente procedura:
	- a. Selezionare il linguaggio di scripting richiesto per il comando dall'elenco **linguaggio script**.

È possibile fare clic su + e selezionare una lingua aggiuntiva per il comando.

b. Inserire il codice appropriato per il comando nella scheda Selected language (lingua selezionata).

Se si desidera utilizzare il tipo di password per gli input dell'utente nello script PowerShell, è necessario creare un alias per il parametro e includere \_Password nell'attributo. Per lo script Perl, è possibile specificare il tipo **Password** nella scheda **definizione parametri**.

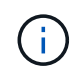

I seguenti caratteri speciali non sono supportati nell'editor dei comandi: "<", "& amp" e tag XML "< >".

```
param (
    [parameter(Mandatory=$false, HelpMessage="Specify an AD administrator
password.")]
  [Alias("ADAdminPassword Password")] [string]$ADAdminPassword
)
```
- 5. Nella scheda **definizione parametri**, attenersi alla seguente procedura:
	- a. Fare clic su **Discover Parameters** (rileva parametri) per popolare la tabella di definizione dei

parametri.

I parametri e i relativi attributi vengono estratti dal codice e visualizzati nella tabella. Ad esempio, i parametri Array e VolumeName vengono estratti dal seguente codice:

```
param (
    [parameter(Mandatory=$true, HelpMessage="Array name or IP address")]
    [string]$Array,
    [parameter(Mandatory=$true, HelpMessage="Volume name")]
  [string]$VolumeName,
)
```
a. Fare clic sulla colonna Description (Descrizione) dei parametri per modificare la descrizione.

Non è possibile modificare altri campi in questa scheda.

- 6. Nella scheda **mappatura parametri**, eseguire le seguenti operazioni per ciascun parametro:
	- a. Dalla colonna **Type**, selezionare l'oggetto dizionario appropriato.
	- b. Nella colonna **attributo**, inserire o selezionare gli attributi appropriati per l'oggetto dizionario dall'elenco.

Dopo aver inserito un attributo, è possibile inserire un punto (.) e includere un altro attributo dell'oggetto.

Invio cm\_storage.volume come tipo e. aggregate.name Come attributo per il parametro AggregateName.

c. Nella colonna **Nome oggetto**, immettere un nome oggetto.

Il nome dell'oggetto viene utilizzato per raggruppare i parametri in una scheda della finestra di dialogo parametri per <command> quando si specificano i dettagli del comando in un flusso di lavoro.

I parametri non mappati vengono visualizzati nella scheda **altri parametri** della finestra di dialogo parametri per <command> quando si specificano i dettagli del comando in un flusso di lavoro.

- 7. Nella scheda **Reservation**, inserire uno script di prenotazione utilizzando query SQL per riservare le risorse richieste dal comando durante l'esecuzione di un flusso di lavoro pianificato:
	- a. **Opzionale:** nel campo **rappresentazione prenotazione**, inserire una rappresentazione stringa per la prenotazione utilizzando la sintassi MVEL.

`"Aggiungi regola per l'etichetta SnapMirror `

" + SnapMirrorLabel + "[.code] Alla policy di SnapMirror `

" + PolicyName + "`"

La rappresentazione stringa viene utilizzata per visualizzare i dettagli delle risorse riservate nella finestra Prenotazioni.

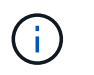

Lo script di prenotazione non deve eseguire alcuna operazione sui database ad eccezione di cm\_storage, cm\_performance, storage, performance, vc, e schemi personalizzati.

8. **Opzionale:** nella scheda **verifica**, immettere una query SQL per verificare se il comando ha influenzato le origini dati e la cache WFA come previsto, in modo da poter rimuovere la prenotazione.

La query SQL immessa può essere costituita solo da istruzioni SQL SELECT.

- a. Fare clic su **Test Verification** (verifica test) per verificare lo script di verifica.
- b. Nella finestra di dialogo **verifica**, immettere i parametri di test richiesti.
- c. Se non si desidera utilizzare i dati di prenotazione per testare lo script di verifica, deselezionare il campo **use \*reservation data in test**.
- d. Fare clic su **Test**.
- e. Dopo aver esaminato il risultato del test, chiudere la finestra di dialogo.
- 9. Fare clic su **Test** per verificare il comando.
- 10. Nella finestra di dialogo **Test Command <command name>**, fare clic su **Test**.

Il risultato del test viene visualizzato nella sezione Log messages della finestra di dialogo.

11. Fare clic su **Save** (Salva).

### <span id="page-4-0"></span>**Verificare lo script di prenotazione per i comandi**

È possibile verificare gli script di prenotazione scritti per i comandi OnCommand Workflow Automation (Wfa) nel database del parco giochi per verificare che gli script funzionino correttamente e non influiscano sulle tabelle del database WFA.

### **A proposito di questa attività**

In questa procedura viene utilizzato il percorso di installazione predefinito di WFA. Se è stata modificata la posizione predefinita durante l'installazione, è necessario utilizzare il percorso di installazione WFA modificato.

### **Fasi**

- 1. Aprire un prompt dei comandi sul server WFA e modificare le directory nella posizione seguente: c:\Program Files\NetApp\WFA\mysql\bin
- 2. Creare un dump del database WFA utilizzando il seguente comando: mysqldump -u wfa -pWfa123 --single-transaction --skip-add-drop-table database tables> dump location

Comando per creare un dump delle tabelle del database cm storage: mysqldump -u wfa -pWfa123 --single-transaction --skip-add-drop-table cm storage> c:\tmp\cmSt2.sql

3. Ripristinare il dump creato nel database del parco giochi WFA utilizzando il seguente comando: mysql  $-u$ wfa -pWfa123 playground < dump\_location

mysql -u wfa -pWfa123 playground < c:\tmp\cmSt2.sql

4. Creare o modificare un comando WFA e scrivere lo script di prenotazione nella scheda **Reservation**.

È necessario assicurarsi che gli script di prenotazione e verifica utilizzino solo il database del parco giochi.

- 5. Creare o modificare un flusso di lavoro, includere il comando nel flusso di lavoro ed eseguire il flusso di lavoro.
- 6. Verificare che gli script di prenotazione e verifica funzionino come previsto.

Il processo di acquisizione dell'origine dei dati WFA non aggiorna il database del parco giochi. È necessario rimuovere manualmente le prenotazioni create dal comando.

### **Informazioni sul copyright**

Copyright © 2024 NetApp, Inc. Tutti i diritti riservati. Stampato negli Stati Uniti d'America. Nessuna porzione di questo documento soggetta a copyright può essere riprodotta in qualsiasi formato o mezzo (grafico, elettronico o meccanico, inclusi fotocopie, registrazione, nastri o storage in un sistema elettronico) senza previo consenso scritto da parte del detentore del copyright.

Il software derivato dal materiale sottoposto a copyright di NetApp è soggetto alla seguente licenza e dichiarazione di non responsabilità:

IL PRESENTE SOFTWARE VIENE FORNITO DA NETAPP "COSÌ COM'È" E SENZA QUALSIVOGLIA TIPO DI GARANZIA IMPLICITA O ESPRESSA FRA CUI, A TITOLO ESEMPLIFICATIVO E NON ESAUSTIVO, GARANZIE IMPLICITE DI COMMERCIABILITÀ E IDONEITÀ PER UNO SCOPO SPECIFICO, CHE VENGONO DECLINATE DAL PRESENTE DOCUMENTO. NETAPP NON VERRÀ CONSIDERATA RESPONSABILE IN ALCUN CASO PER QUALSIVOGLIA DANNO DIRETTO, INDIRETTO, ACCIDENTALE, SPECIALE, ESEMPLARE E CONSEQUENZIALE (COMPRESI, A TITOLO ESEMPLIFICATIVO E NON ESAUSTIVO, PROCUREMENT O SOSTITUZIONE DI MERCI O SERVIZI, IMPOSSIBILITÀ DI UTILIZZO O PERDITA DI DATI O PROFITTI OPPURE INTERRUZIONE DELL'ATTIVITÀ AZIENDALE) CAUSATO IN QUALSIVOGLIA MODO O IN RELAZIONE A QUALUNQUE TEORIA DI RESPONSABILITÀ, SIA ESSA CONTRATTUALE, RIGOROSA O DOVUTA A INSOLVENZA (COMPRESA LA NEGLIGENZA O ALTRO) INSORTA IN QUALSIASI MODO ATTRAVERSO L'UTILIZZO DEL PRESENTE SOFTWARE ANCHE IN PRESENZA DI UN PREAVVISO CIRCA L'EVENTUALITÀ DI QUESTO TIPO DI DANNI.

NetApp si riserva il diritto di modificare in qualsiasi momento qualunque prodotto descritto nel presente documento senza fornire alcun preavviso. NetApp non si assume alcuna responsabilità circa l'utilizzo dei prodotti o materiali descritti nel presente documento, con l'eccezione di quanto concordato espressamente e per iscritto da NetApp. L'utilizzo o l'acquisto del presente prodotto non comporta il rilascio di una licenza nell'ambito di un qualche diritto di brevetto, marchio commerciale o altro diritto di proprietà intellettuale di NetApp.

Il prodotto descritto in questa guida può essere protetto da uno o più brevetti degli Stati Uniti, esteri o in attesa di approvazione.

LEGENDA PER I DIRITTI SOTTOPOSTI A LIMITAZIONE: l'utilizzo, la duplicazione o la divulgazione da parte degli enti governativi sono soggetti alle limitazioni indicate nel sottoparagrafo (b)(3) della clausola Rights in Technical Data and Computer Software del DFARS 252.227-7013 (FEB 2014) e FAR 52.227-19 (DIC 2007).

I dati contenuti nel presente documento riguardano un articolo commerciale (secondo la definizione data in FAR 2.101) e sono di proprietà di NetApp, Inc. Tutti i dati tecnici e il software NetApp forniti secondo i termini del presente Contratto sono articoli aventi natura commerciale, sviluppati con finanziamenti esclusivamente privati. Il governo statunitense ha una licenza irrevocabile limitata, non esclusiva, non trasferibile, non cedibile, mondiale, per l'utilizzo dei Dati esclusivamente in connessione con e a supporto di un contratto governativo statunitense in base al quale i Dati sono distribuiti. Con la sola esclusione di quanto indicato nel presente documento, i Dati non possono essere utilizzati, divulgati, riprodotti, modificati, visualizzati o mostrati senza la previa approvazione scritta di NetApp, Inc. I diritti di licenza del governo degli Stati Uniti per il Dipartimento della Difesa sono limitati ai diritti identificati nella clausola DFARS 252.227-7015(b) (FEB 2014).

#### **Informazioni sul marchio commerciale**

NETAPP, il logo NETAPP e i marchi elencati alla pagina<http://www.netapp.com/TM> sono marchi di NetApp, Inc. Gli altri nomi di aziende e prodotti potrebbero essere marchi dei rispettivi proprietari.